# **Userverwaltung eForwarding**

**Für die Neuanlage von Useraccounts im ECM schauen Sie in den Abschnitt COMPANIES PERSON in die ECM Stammdaten.**

Bei der Userverwaltung handelt es sich um die Beschreibung des Prozesses der Loginerstellung für User des eForwardings, die sich selbst ein Login anlegen.

Es besteht die Möglichkeit, sich **als Privatperson oder als Firma** im eForwarding zu registrieren.

## <span id="page-0-0"></span>Registrierung als Privatperson

Bei der Registrierung als Privatperson wird diese automatisch im Bereich MASTERDATA PERSONS hinterlegt.

## <span id="page-0-1"></span>Registrierung als Company

Bei der Registrierung als Firma erfolgt automatisch ein Eintrag im Bereich MASTERDATA COMPANIES und die dazugehörige Person wird unter MASTERDATA PERSONS gespeichert.

Eine Information darüber wird per E-Mail an den System Owner geschickt.

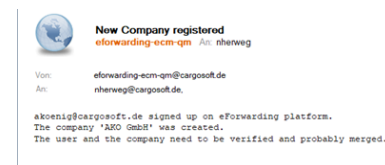

Der User erhält automatisch die vordefinierte **Rolle EForwarding User**.

Die Company bekommt zunächst die **Function Unverified**.

Über den **Company Type Unverified** kann im ECM unter MASTER DATA COMPANIES COMPANIES nach diesen Companies gesucht werden.

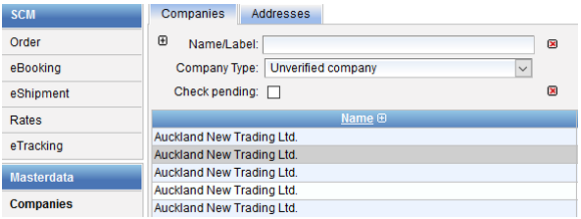

Normalerweise wird die Company durch Sie - den System Owner - geprüft, anschließend in den TMS Kundenstamm aufgenommen und die Adresse unter anderem mit einer Kundennummer versehen. Die Adresse wird dann mittels Adressen-Export an das ECM übertragen.

D.h. es gibt nun zwei Companies im ECM:

Zum einen die durch den Kunden über das eForwarding angelegte Company und  $\bullet$ die durch den System Owner im TMS erfasste Adresse/ Company.

**ACHTUNG: Diese beiden Companies müssen im ECM gemergt werden.**⊕

Dazu die Schaltfläche **Merge Mode** anklicken.

Aktivieren Sie in beiden Companies die **Checkbox Merge**.

Die **Checkbox Keep** für die Company aktivieren, die aus dem TMS übertragen wurde - ggf. unterscheidet sich diese anhand des Labels.

Die Auswahl mit **Merge Objects** bestätigen.

#### **Inhalt**

- [Registrierung als Privatperson](#page-0-0)
- [Registrierung als Company](#page-0-1) [Default Company für](#page-1-0) 
	- [Ratenanfragen ohne Login](#page-1-0) **[EDI Accounts](#page-1-1)** <sup>o</sup> [Kunden Companies](#page-1-2)

#### **Stammdaten**

- [Stammdaten eForwarding](https://documentation.cargosoft.de/display/DEECMFOR/Stammdaten+eForwarding)
- [Persons](https://documentation.cargosoft.de/display/DEECMSTAMM/Persons)
- [Unterreiter Companies in](https://documentation.cargosoft.de/display/DEECMSTAMM/Unterreiter+Companies+in+Companies)  **[Companies](https://documentation.cargosoft.de/display/DEECMSTAMM/Unterreiter+Companies+in+Companies)**
- [Unterreiter Functions in](https://documentation.cargosoft.de/display/DEECMSTAMM/Unterreiter+Functions+in+Companies)  **[Companies](https://documentation.cargosoft.de/display/DEECMSTAMM/Unterreiter+Functions+in+Companies)**

Bestätigen Sie die nachfolgende Sicherheitsabfrage.

In der nun vorhandenen Company sollte der Haken in der **Function Unverified company** entfernt werden.

## <span id="page-1-0"></span>Default Company für Ratenanfragen ohne Login

Wenn über das eForwarding-Portal eine generelle Suche für anonyme Nutzer möglich sein soll, muss im ECM unter MASTER DATA COMPANIES eine **Default-Company** eingerichtet werden, die nur **Selling Kontrakte ohne festen Customer** ermittelt.

Die Default-Suche-Company benötigt **beide Relations** auf dem **Reiter Companies**:

- Verbindung **Other (to)** zu Head Company (bzw. Head Company Other (from) Default-Suche-Company)
- Verbindung **Other (from)** zu Head Company (bzw. Head Company Other (from) Default-Suche-Company)

Benötigte **Company Functions** in MASTERDATA COMPANIES UNTERREITER FUNCTIONS:

- EDI-Partner
- Rate Contract Owner (Buying)
- Rate Contract Holder (Selling)
- Customer

### <span id="page-1-1"></span>**EDI Accounts**

Unter ACCESS RIGHTS EDI ACCOUNT muss ein Eintrag für die DefaultCompany-Adresse gemacht werden:

- Username: eForwarding\_guest
- PW: eForwarding\_guest.

Dieser EDI-Account wird in den eForwarding **Settings** bei **Default rate search user** hinterlegt siehe [Sta](https://documentation.cargosoft.de/display/DEECMFOR/Stammdaten+eForwarding) [mmdaten eForwarding.](https://documentation.cargosoft.de/display/DEECMFOR/Stammdaten+eForwarding)

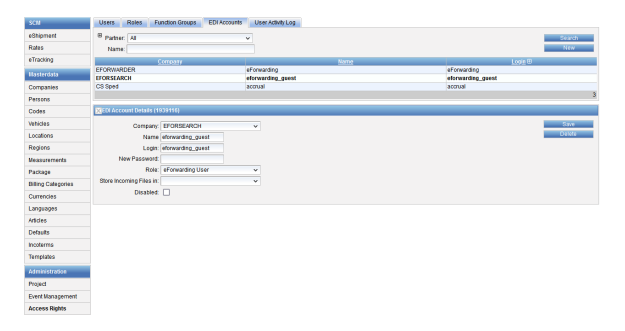

### <span id="page-1-2"></span>Kunden Companies

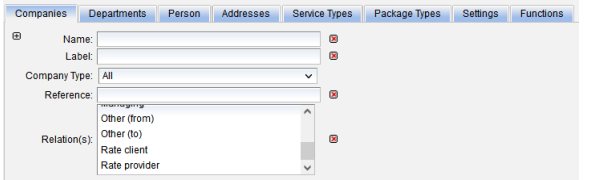

Companies, die für registrierte eForwarding Nutzer angelegt werden, brauchen folgende Eigenschaften auf dem **Reiter Companies** in MASTERDATA COMPANIES [UNTERREITER COMPANIES](https://documentation.cargosoft.de/display/DEECMSTAMM/Unterreiter+Companies+in+Companies) **Feld Relation(s)**:

- Verbindung **Other (to)** zu Head Company (bzw. Head Company Other (from) Default-Suche-Company)
- Verbindung **Other (from)** zu Head Company (bzw. Head Company Other (from) Default-Suche-Company)

Die Verbindungen werden automatisch angelegt, wenn eine Company aus dem eForwarding neu angelegt wird.

Company Functions in MASTERDATA COMPANIES UNTERREITER FUNCTIONS:

- Rate Contract Owner (Buying)
- Rate Contract Holder (Selling)
- Customer

Wenn eine Company durch die Registrierung im eForwarding angelegt wurde, bekommt sie zunächst die **Function Unverified**.

Die o.g. Functions müssen manuell durch den System Owner gesetzt werden.